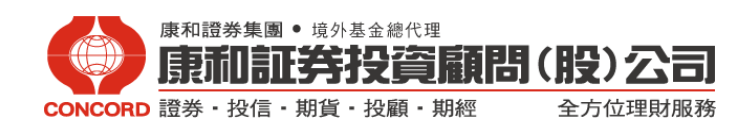

## 「台灣集中保管結算所」網站查詢方式

步驟 **1**:請連結集保查詢網址網址:http://www.tdcc.com.tw

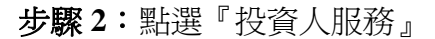

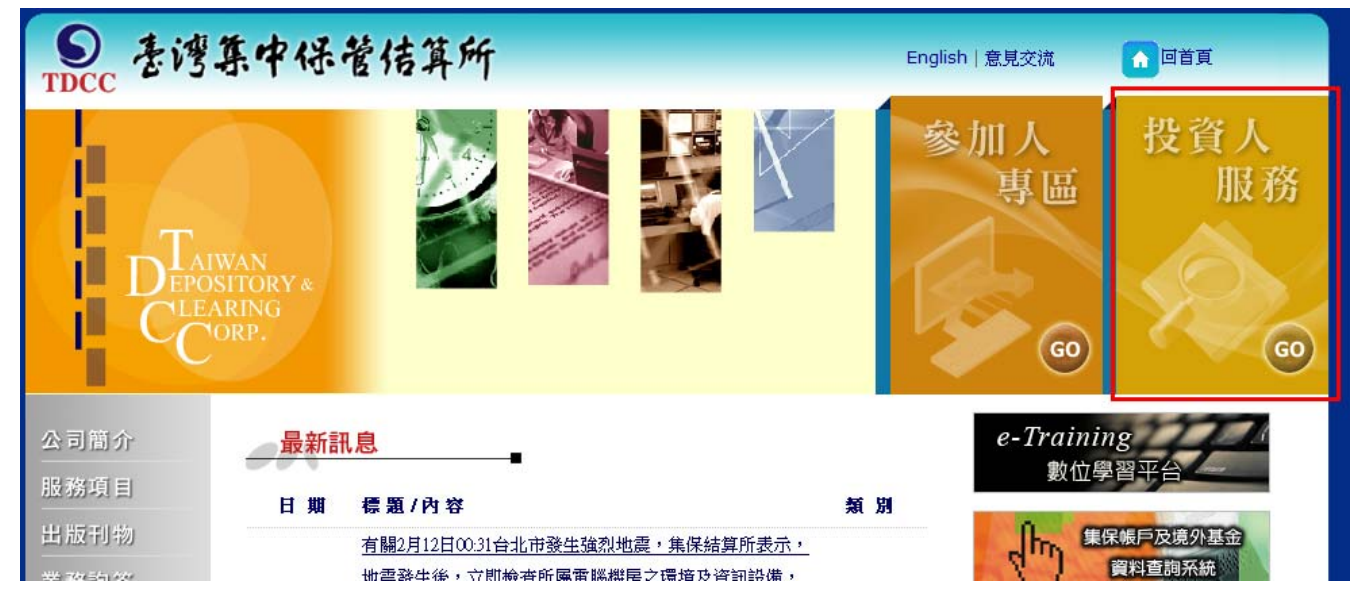

## 步驟 **3**:點選『集保帳戶及境外基金資料查詢系統』

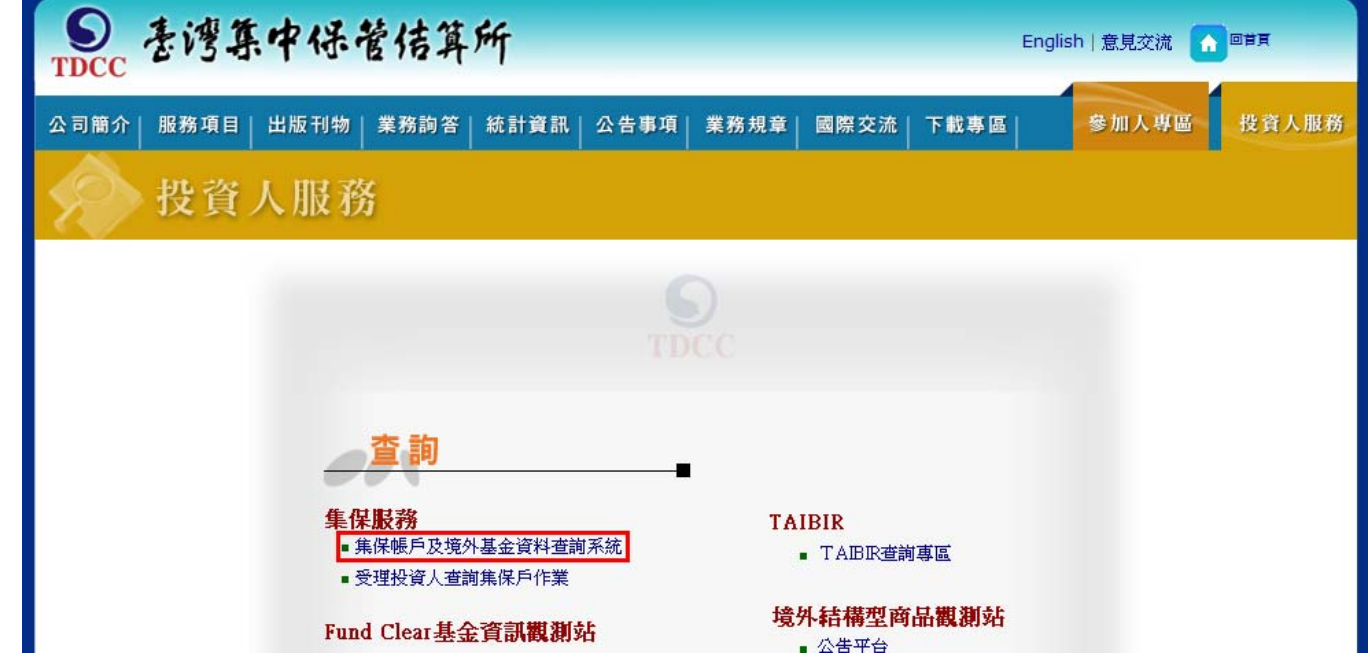

Date:2014/3/1

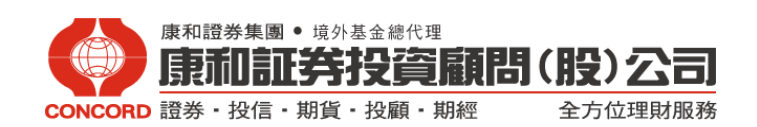

步驟 **4**:點選左側『境外基金資料查詢』

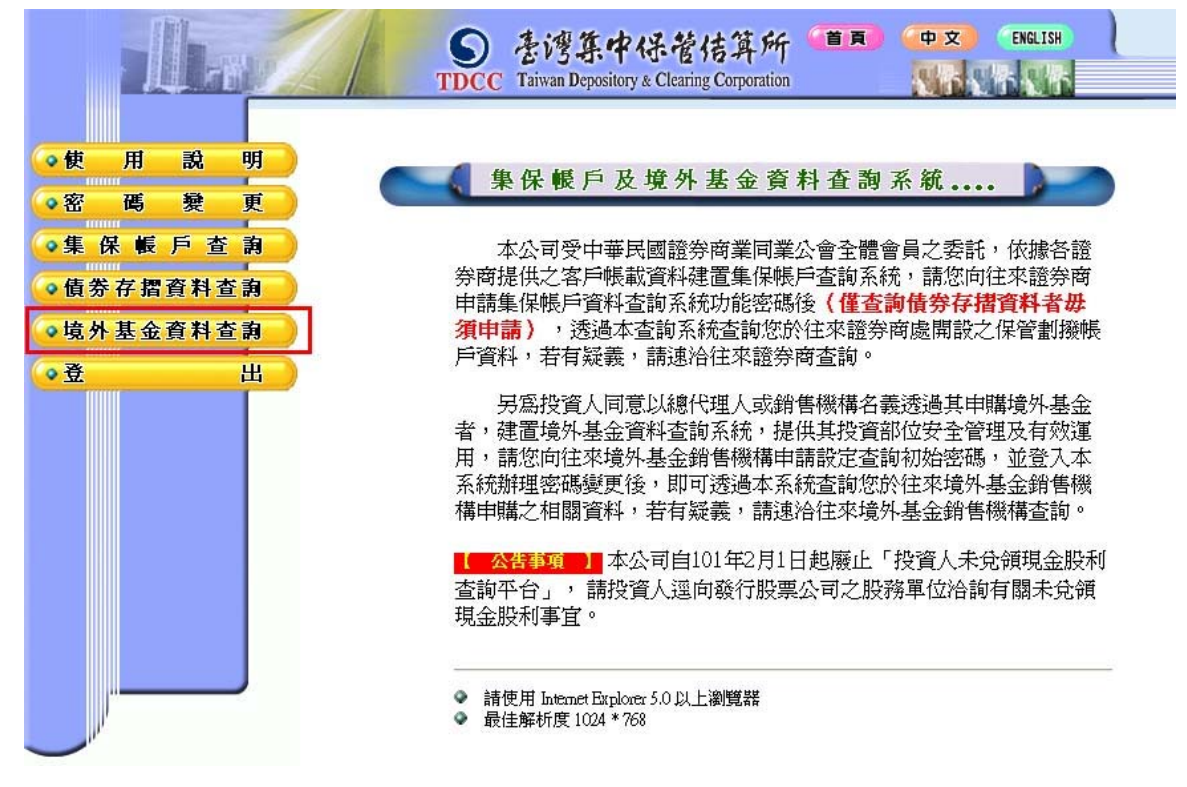

步驟 **5**:頁面出現後,輸入帳號及密碼。

請注意:若您忘記集保帳號、密碼或密碼輸入錯誤而被停用,麻煩於上班時間**(9:00-17:30)**來電 康和投顧客服中心**(0800-086081)**,我們將為您處理。

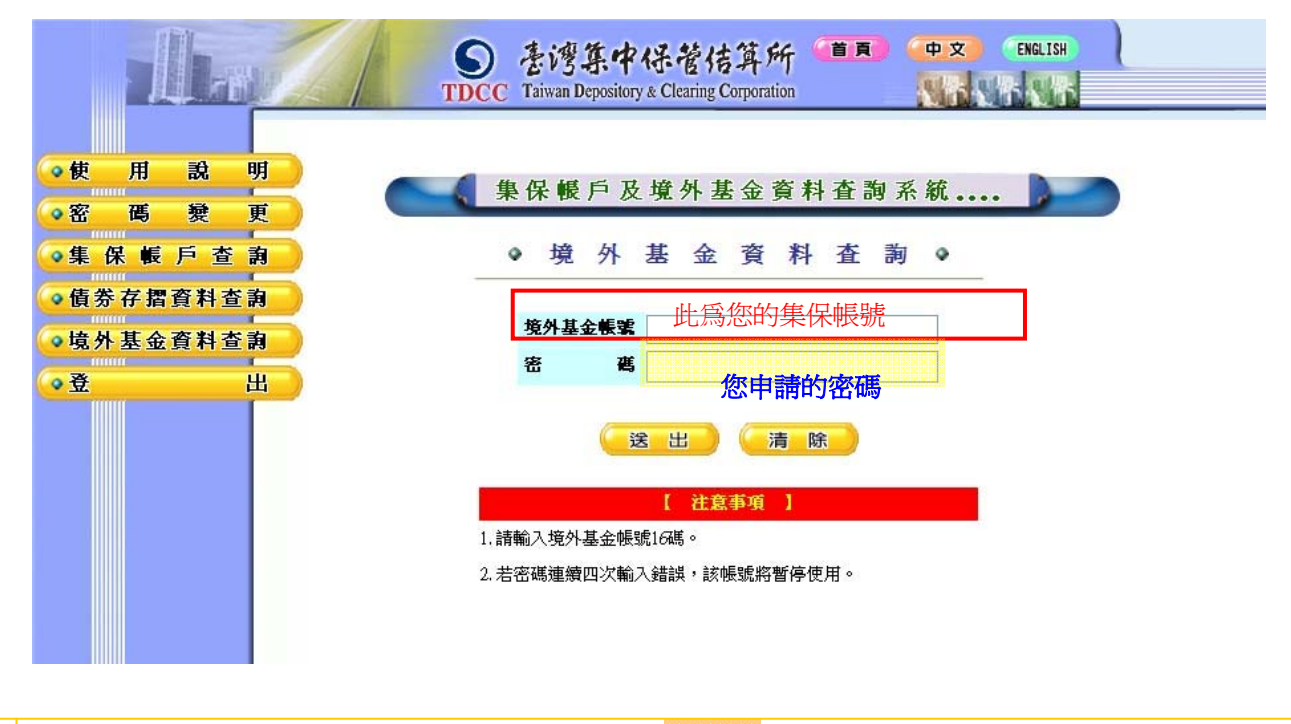

2

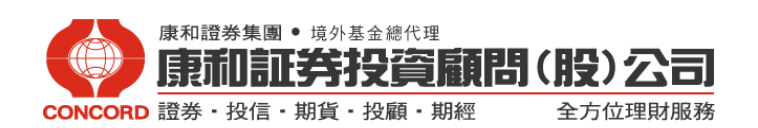

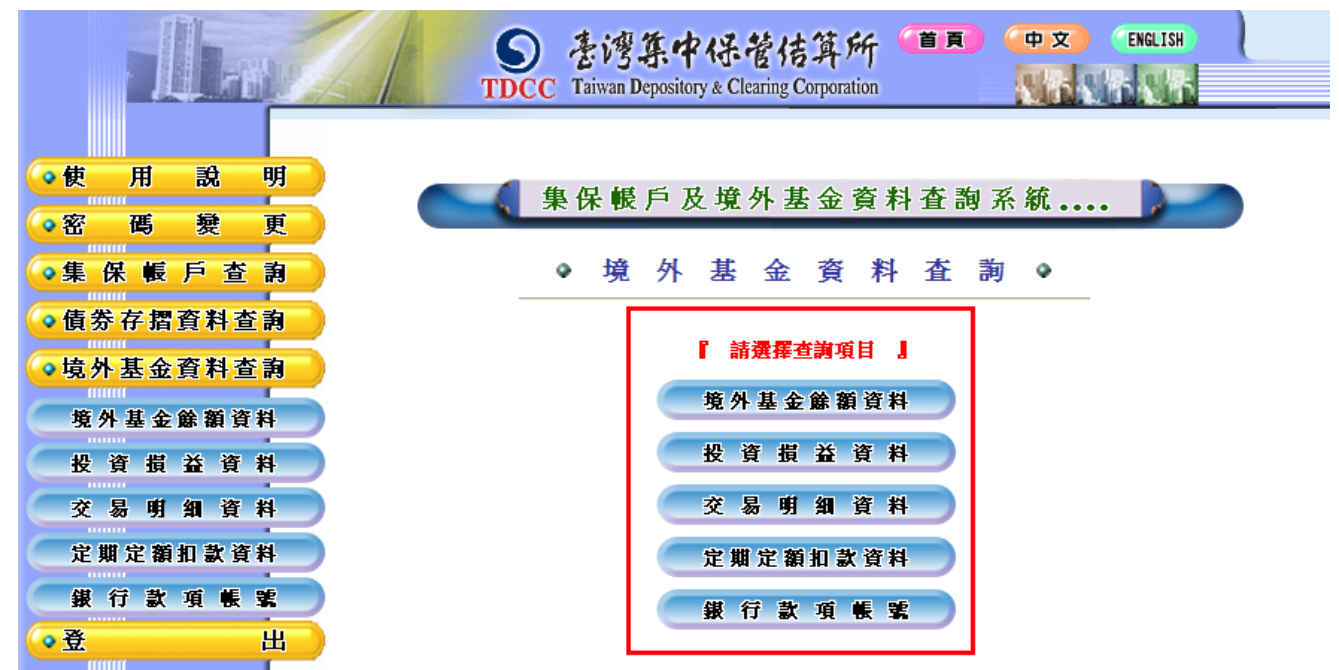

步驟 **6**:登入後,請點選欲查詢之選項即可使用。